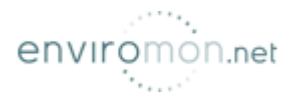

## Water Detector

## Introduction

Water can enter a building in many different ways and, in some cases, remain undetected. This can cause damage and problems to sensitive electronic equipment. Computer and mainframe rooms which have a false floor could harbor undetected water, which is only detected after a problem occurs.

The water detector is capable of detecting the presence of even distilled water. It contains a microprocessor controlled capacitance measuring circuit which is far more precise than commercially available standard water detectors which measure the resistance of water. Since the resistance of water can vary depending upon the impurities in the water, normal resistance type monitors are unable to detect the presence of distilled water due to its high resistance.

The entire circuit is encased in epoxy, allowing the water detector to function while submerged in water.

The detector provides feedback to the web based interface which will indicate the presence/absence of water with a WET/DRY indication. The unit will retain any error condition until it is read via a snmpget. Therefore, if it encounters a critical condition at any time, it will report that condition before it returns to a normal state.

The value of the status for the SNMP OID for the water detector can be Normal, No Status, Critical or sensorError.

For a switch type sensor on RJ45#1 the OID for the status is .1.3.6.1.4.1.3854.1.2.2.1.18.1.3.0

## Features:

- o On/Off alarm signal of Water detected
- o Accurate, cost effective Water detecting system
- o Electronics are encased in epoxy and submersible
- o Electronic circuitry capable of detecting distilled water
- o Sensor type open/closed contact switch
- o Power source: powered by the unit. No additional power needed.
- o The unit auto detects the presence of the Water Detector
- o Up to 8 Water Detectors per unit.
- o Full Autosense including disconnect alarm
- o Maximum cable length is 200ft

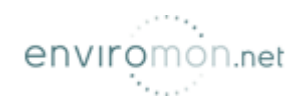

## Configuring the Water Detector

a) Plug the sensor into one of the RJ45 ports on the rear panel of the unit.

b) Now point your browser to the IP address of the unit (default, 192.168.0.100). Next you need to login as the administrator using your administrator password (default is "public"). You will then be taken to the summary page.

c) From the summary page you need to select the sensors tab. The layout of the next page will vary depending on your unit so please refer to your units manual.

d) You should now be able to setup the thresholds for your sensor. The low critical, low warnings, normal, high warnings, high critical values can be set from this page.

Now we will cover the settings that are specific to your sensor.

Status: If the sensor is offline, the status is No Status. If the sensor is online, and there is no water detected, the status is Normal. If water is detected, then the status is Critical. If at any time communications with the Water Detector are lost, the status of the Water Detector is changed to sensorError.